# **5.8 Boîte de dialogue Expert\***

## **Boîte de dialogue destinée aux professionnels**

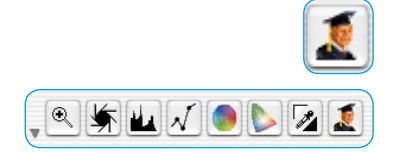

La boîte de dialogue Expert\* permet de vérifier et d'éditer tous les paramètres définis dans le cadre de numérisation. Le professionnel expérimenté obtient ici un aperçu rapide des paramètres d'images les plus importants. Pour modifier des paramètres dans la boîte de dialogue Expert, tapez simplement le nouveau nombre dans le champ correspondant.

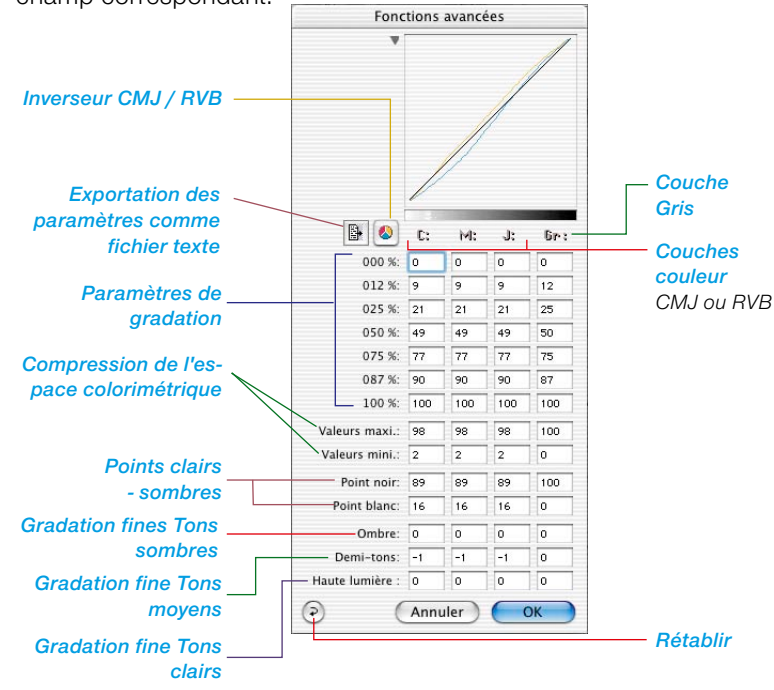

### **Paramètres identiques pour une rangée**

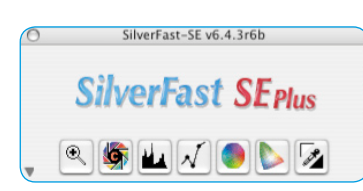

*\*Versions SilverFast…SE La boîte de dialogue manque dans toutes les versions SE de SilverFast.* Pour mettre les paramètres d'une rangée au même niveau, par ex. pour la gradation des valeurs CMJ pour le ton 50%, tapez la valeur dans un champ et appuyez sur la touche Alt et cliquez de nouveau dans le champ – les valeurs sont alors mises à égalité pour cette rangée (seulement possible actuellement sur Mac).

#### **Quatrième colonne pour les valeurs de gris**

En plus des colonnes pour les valeurs de cyan, magenta et de jaune, la boîte de dialogue Expert offre une colonne pour les valeurs de gris. Celle-ci est seulement pertinente pour les modèles avec des images de niveaux de gris.

#### **Afficher / Masquer la fenêtre Courbe**

Cliquez sur le petit triangle à côté de la fenêtre Courbe pour réduire la boîte de dialogue au tableau.

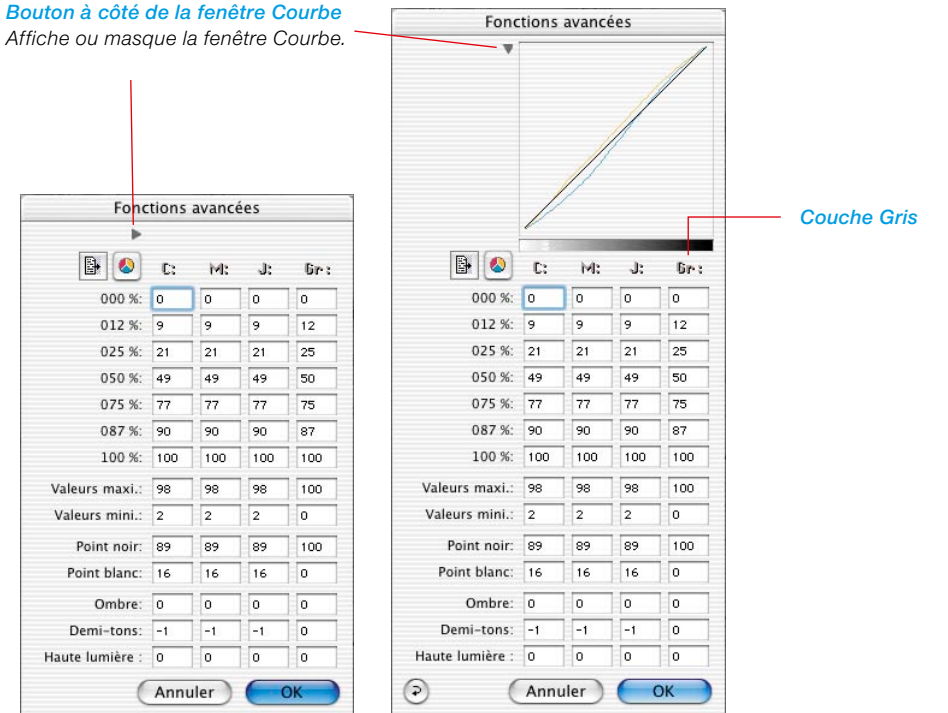

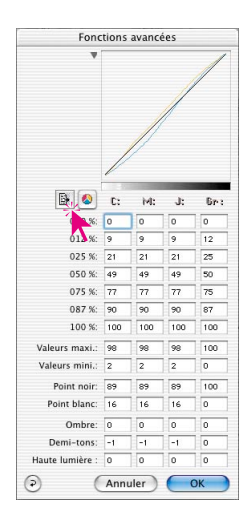

#### **Exportation des paramètres d'image comme fichier texte**

*SilverFast* permet d'exporter les paramètres définis pour l'optimisation de l'image sous forme de fichier texte.

Il permet d'archiver indépendamment des paramètres importants de scans particulièrement complexes par exemple. Les paramètres peuvent être ainsi échangés plus simplement entre les différents systèmes d'exploitation.

Pour exporter les paramètres d'optimisation définis au préalable, cliquez simplement sur l'icône Texte dans la boîte de dialogue

« Expert ».

Ensuite apparaît une boîte de dialogue dans laquelle vous définissez l'emplacement du fichier texte.

Cliquez sur « Sauvegarder » pour fermer la boîte de dialogue et enregistrer le fichier de paramètres.

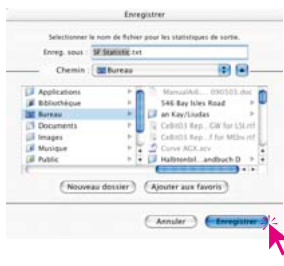

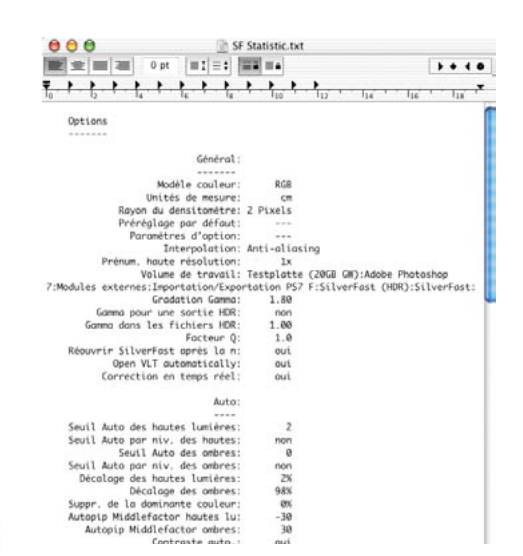

#### *SF Statistic.txt*

*Exemple d'un fichier de paramètres.*

SF Statistic.txt